## **Fiche PARENTS – Année 2023-2024**

## Première connexion à l'ENT via EduConnect

- 1) Se rendre sur l'ENT du collège Michelet, accessible à l'adresse : <https://michelet.ecollege.haute-garonne.fr/>
- 2) Cliquer sur « se connecter » en haut à droite

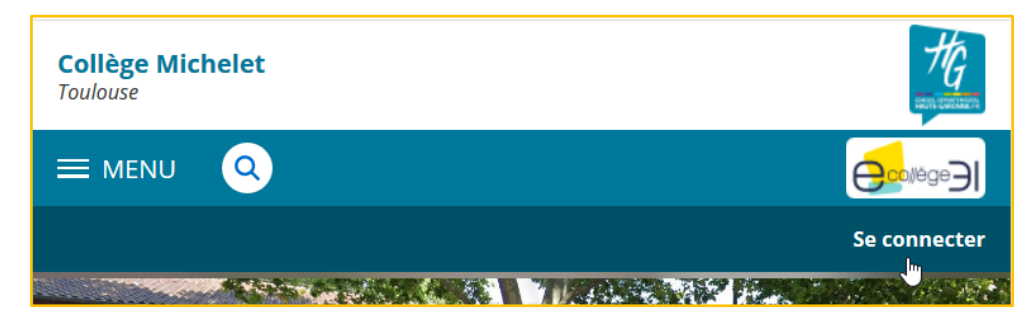

3) Sélectionner la proposition « élève ou parent avec EduConnect » puis cliquer sur « Valider »

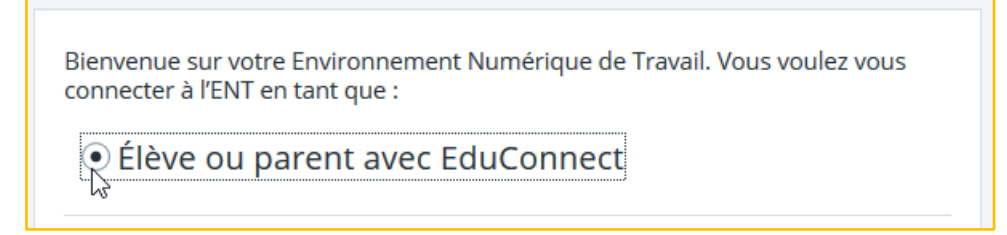

4) Cliquer sur « Responsable d'élève »

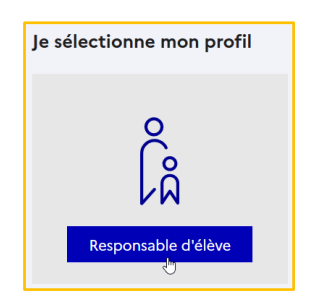

5) Deux options pour y accéder : cliquer sur « Je n'ai pas de compte » pour en créer un (OPTION 1) ou se connecter avec FranceConnect (OPTION 2)

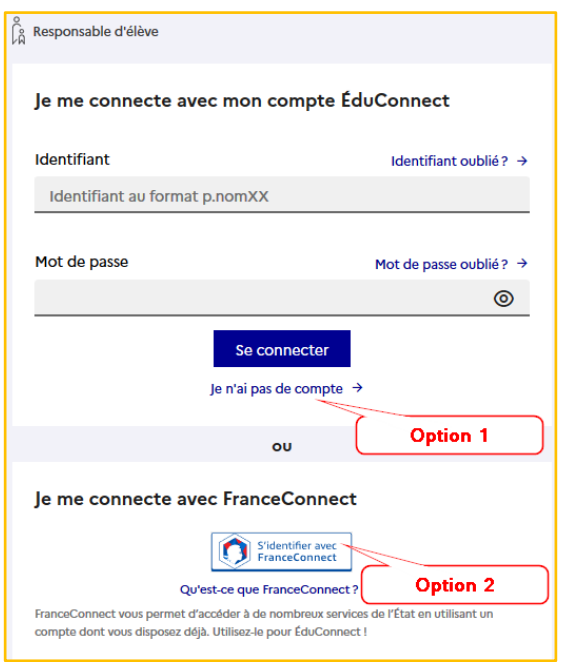

**OPTION 1 :** Créer un compte EduConnect en cliquant sur « Je n'ai pas de compte » puis en renseignant votre Nom, Prénom et numéro de téléphone portable communiqué au collège lors de l'inscription de votre enfant

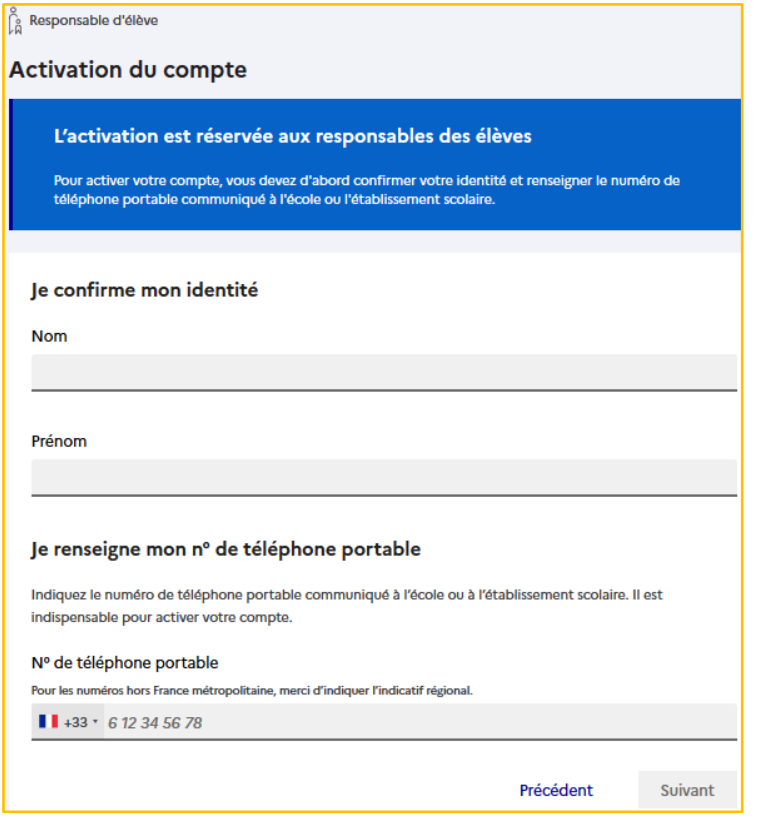

**OPTION 2 :** Accéder directement à l'ENT en cliquant sur « S'identifier avec FranceConnect », puis en choisissant un compte pour lequel vous avez déjà des identifiants parmi la sélection proposée

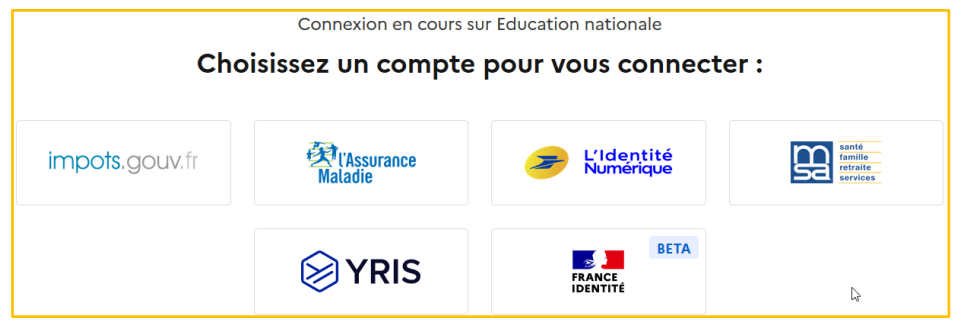

## **ASSISTANCE**

• Si vous perdez votre identifiant ou mot de passe EduConnect, cliquer sur « Identifiant oublié ? » ou « Mot de passe oublié ? » afin d'en recevoir un nouveau directement par sms ou par mail, au choix

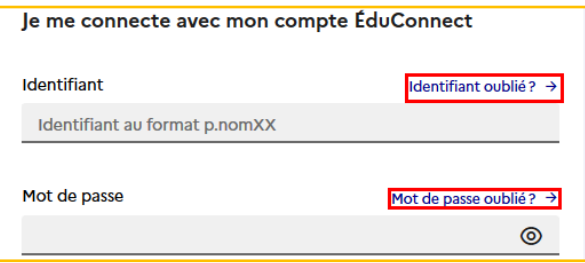

- Le collège peut fournir **à titre exceptionnel** des codes d'accès temporaires en contactant le secrétariat d'Intendance (Gestion)
- Assistance **EduConnect** : https://assistanceteleservices.education.gouv.fr/
- Assistance **ENT** : https://michelet.ecollege.haute-garonne.fr/assistance/